## PRODUCTION

## **Paramétrer les délais de fabrication :**

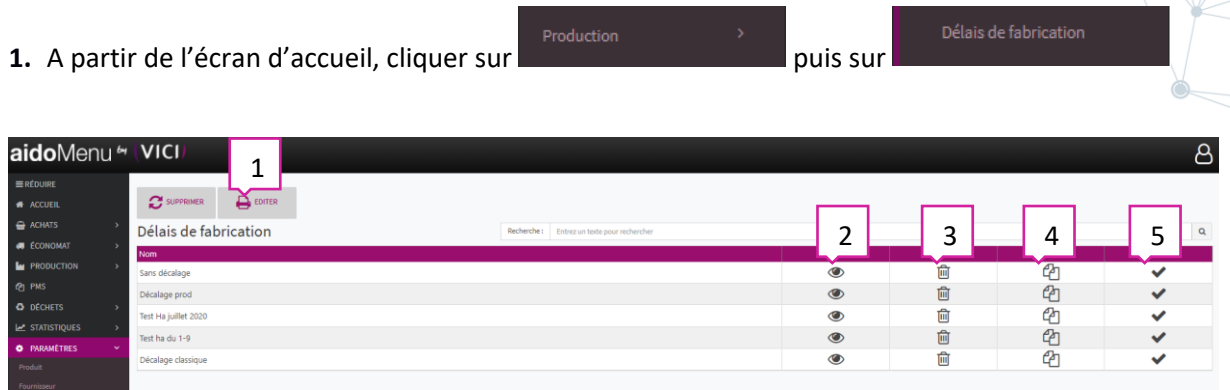

- 1. Permet d'éditer la liste des délais de fabrication.
- 2. Permet de visualiser les détails du délai de fabrication.
- 3. Permet de supprimer un délai de fabrication.
- 4. Permet de dupliquer un délai de fabrication.
- 5. Permet de valider le choix d'un délai de fabrication par défaut.

Après avoir cliqué sur  $\bullet$  une nouvelle page s'ouvre :

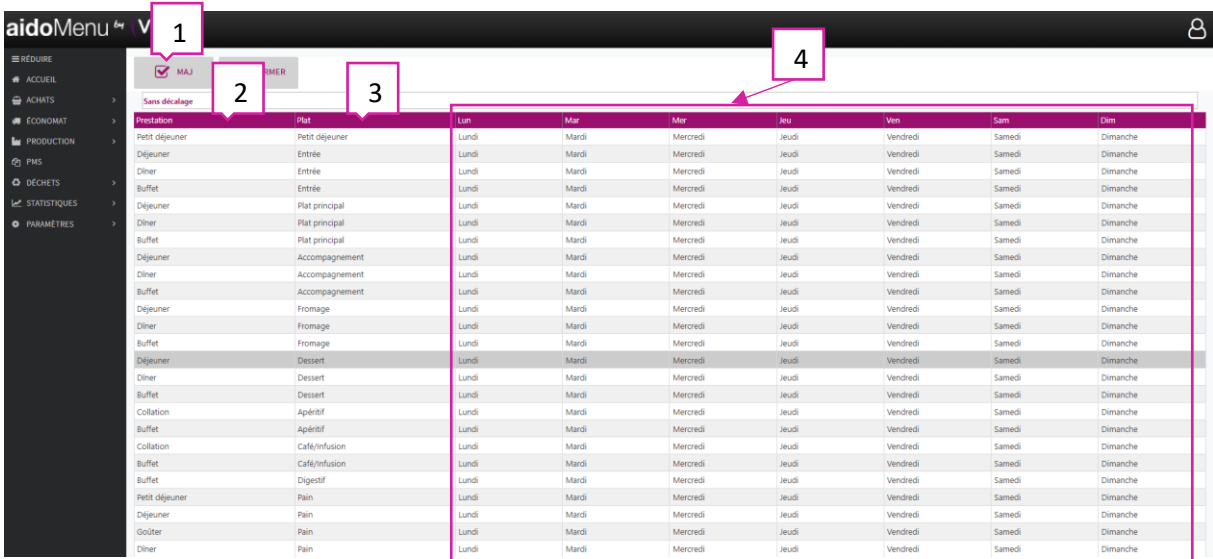

- 1. Permet de mettre à jour les jours de fabrication.
- 2. Permet de visualiser la prestation concernée.
- 3. Permet de visualiser le type de plat concerné.
- 4. Plan de fabrication avec en haut les jours de consommation, et en dessous les jours de fabrication (modifiable).

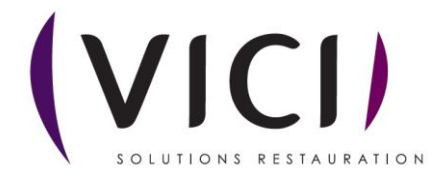

**2.** Modifier les jours de fabrication :

Après avoir sélectionné un jour, en cliquant dessus, ou plusieurs, en sélectionnant à l'aide de la touche MAJUSCULE gauche + ctrl, votre délai de fabrication sera comme cela :

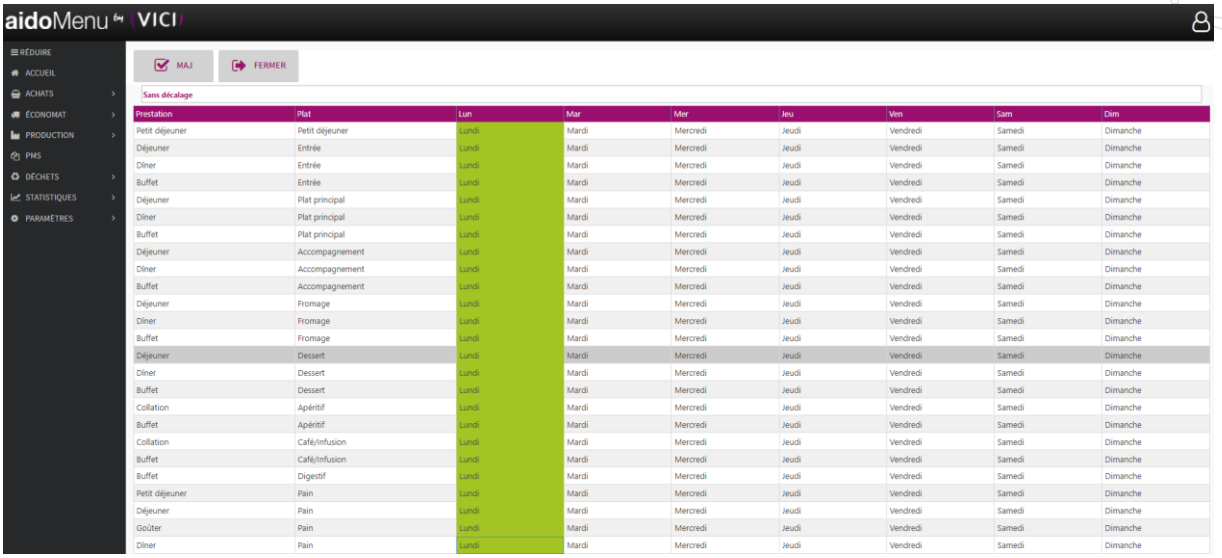

Cliquer sur un onglet se superpose pour permettre de choisir le jour :

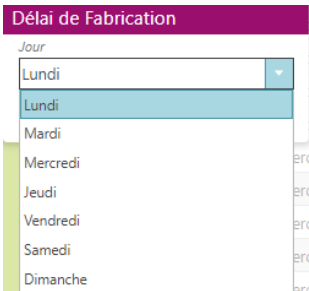

Choisir le jour qui convient et celui-ci se mettra à jour automatiquement.

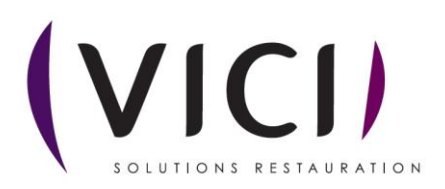